Přístup na školní licenci office 365 (např e-mail, word, excel, power-point…):

Otevřít v internetovém prohlížeči web školy

Rubrika: Základní škola – Office 365 – přístup

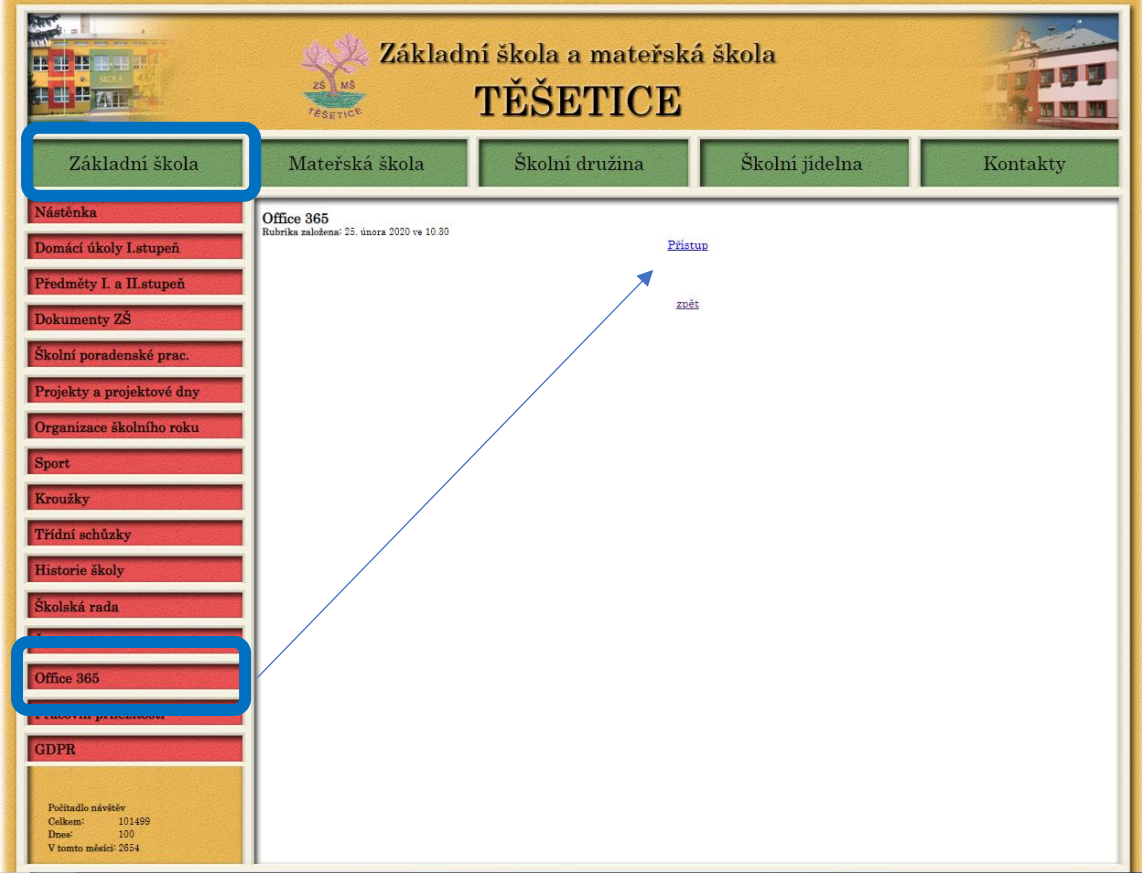

otevře se přihlašovací okno Office 365

vyplnit e-mailovou adresu

další

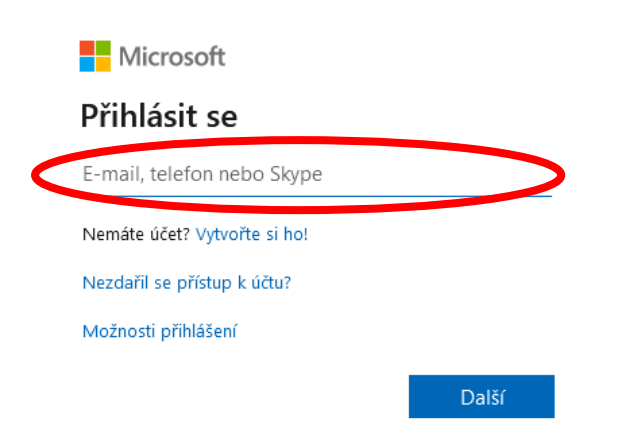

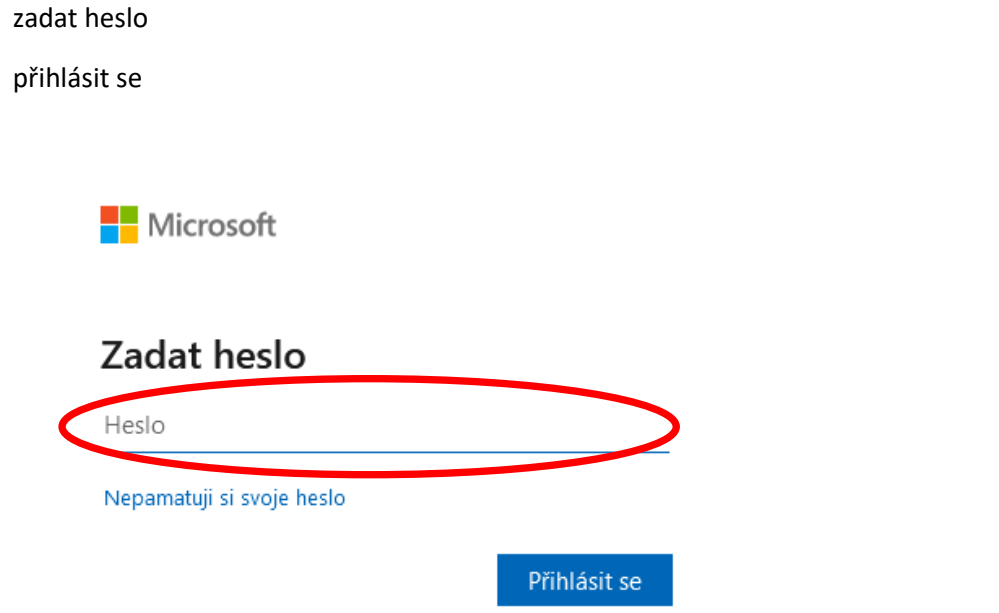

otevře se prostředí Office 365 se všemi dostupnými aplikacemi

vybrat dle potřeby (pro poštu Outlook)

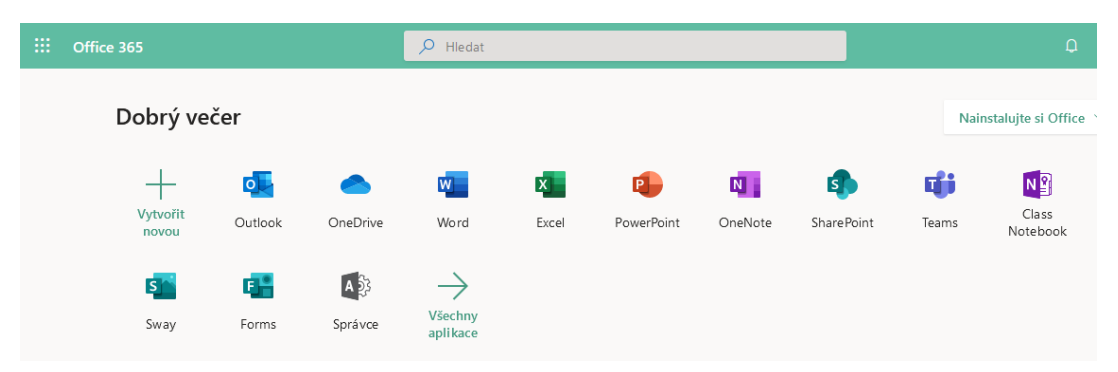